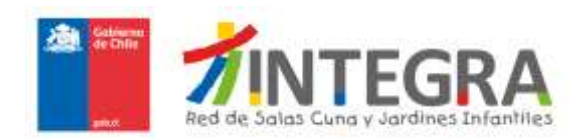

## **MANUAL DE USUARIO PARA PROVEEDORES**

## **I. INGRESO DE DOCUMENTACIÓN LEGAL, FINANCIERA Y ANEXOS**

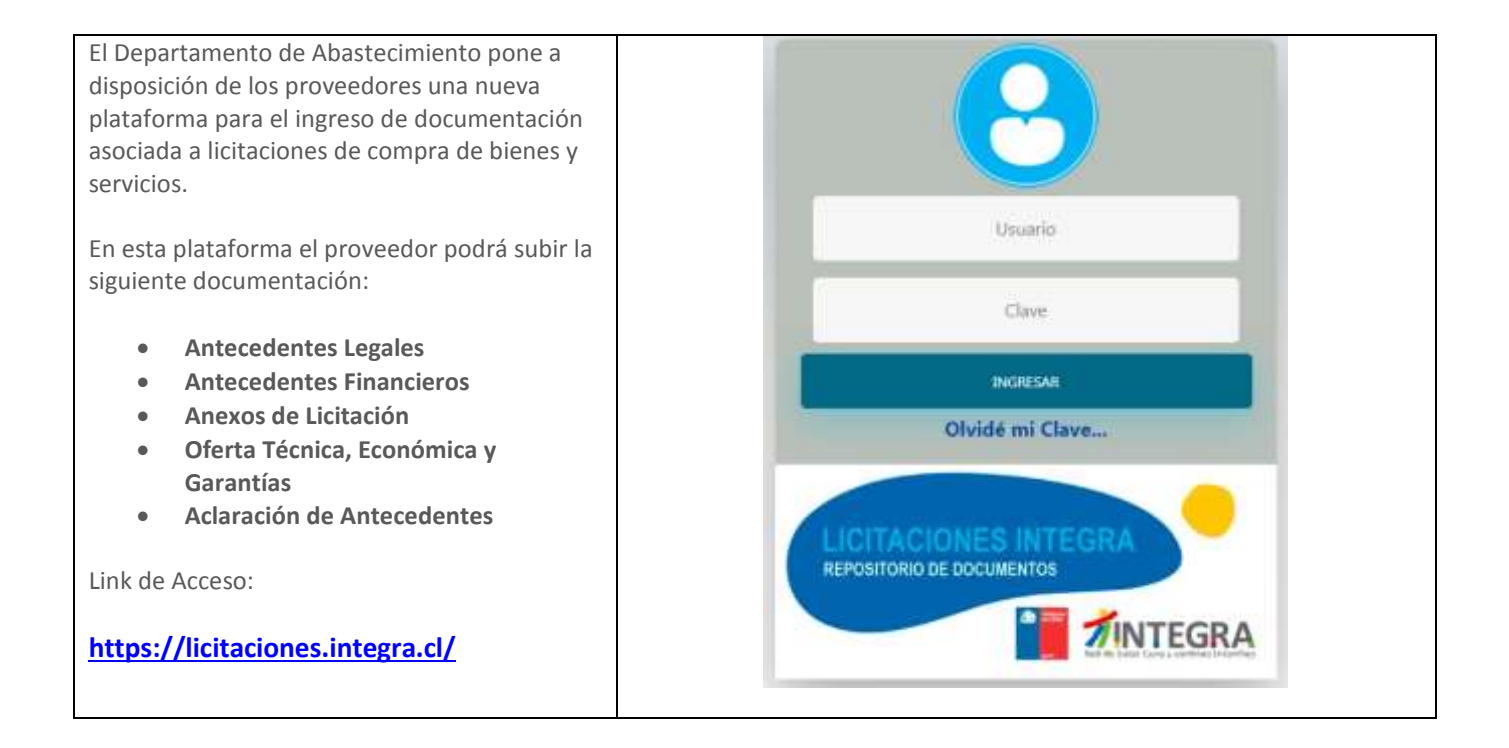

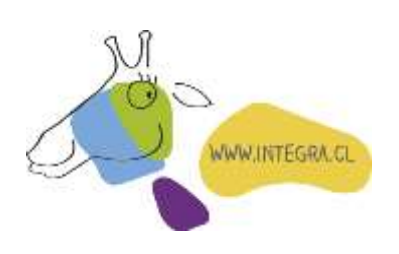

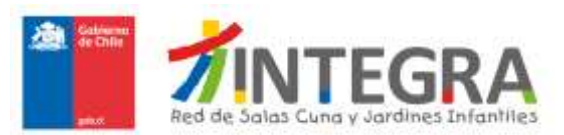

Los proveedores inscritos en las licitaciones en proceso quedarán automáticamente registrados en esta nueva plataforma.

Si es la primera vez que ingresa a la plataforma deberá recuperar su Clave.

Para la recuperación de Clave hacer lo siguiente:

- 1. Digitar el **Rut de Proveedor** -*sin el digito verificador-* (el mismo que utilizó para el registro de la licitación)
- 2. Pinchar la opción **"Olvide mi Clave"**
- 3. Luego pinchar botón **"Enviar"**

Posteriormente le llegará un email a su casilla de correo electrónico (misma que utilizó para el registro de la licitación) con la Clave para ingresar a la plataforma.

Para ingresar a la plataforma digite **Rut de Proveedor** (sin el digito verificador) y **Clave**, luego pinchar botón **"INGRESAR"**

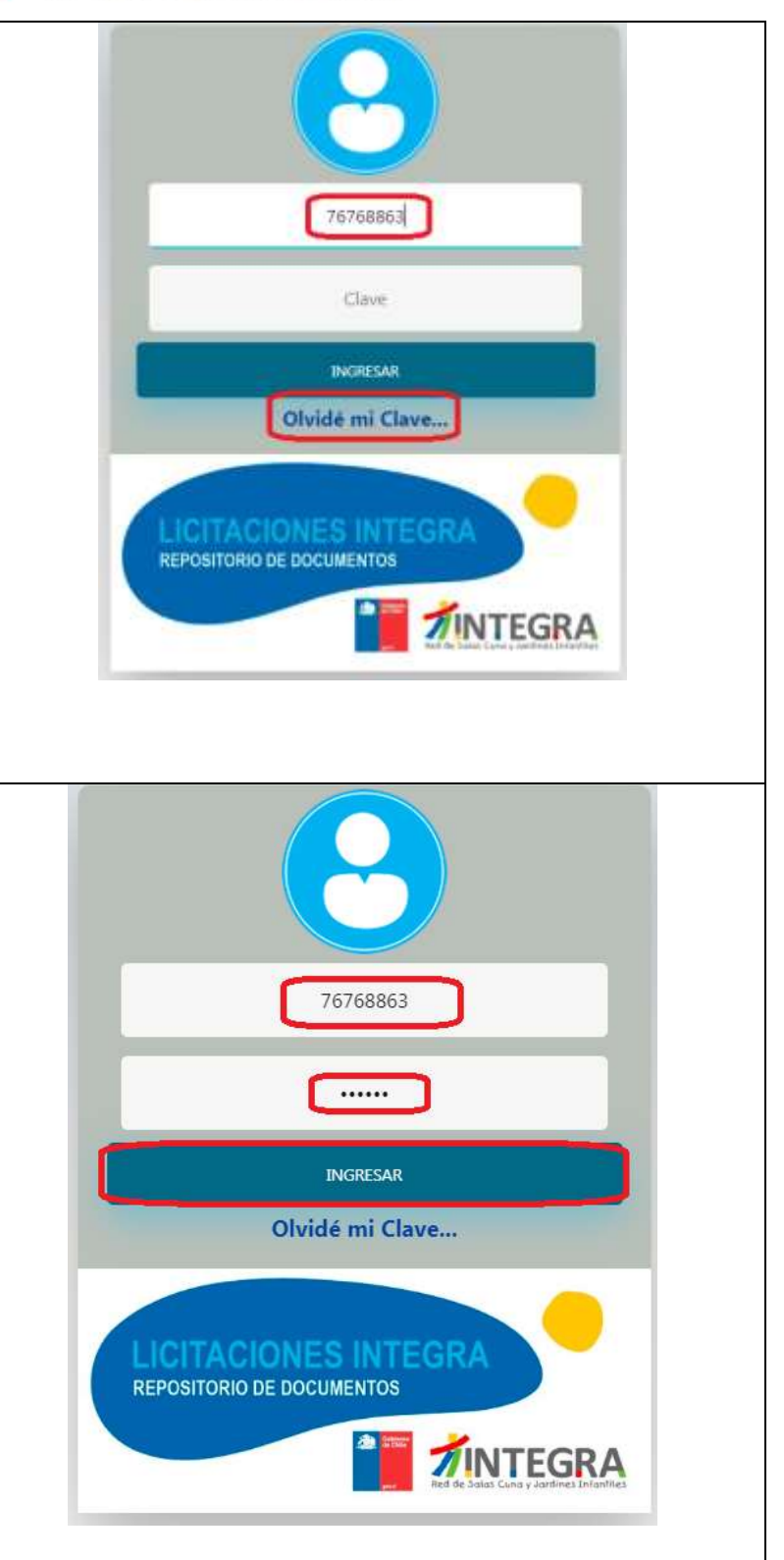

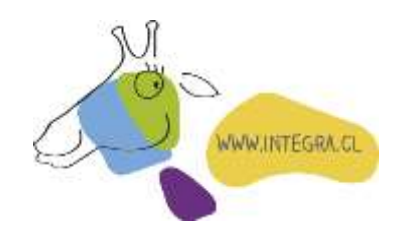

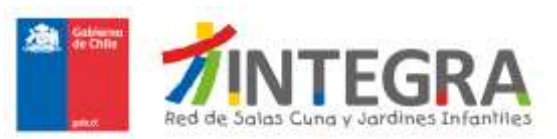

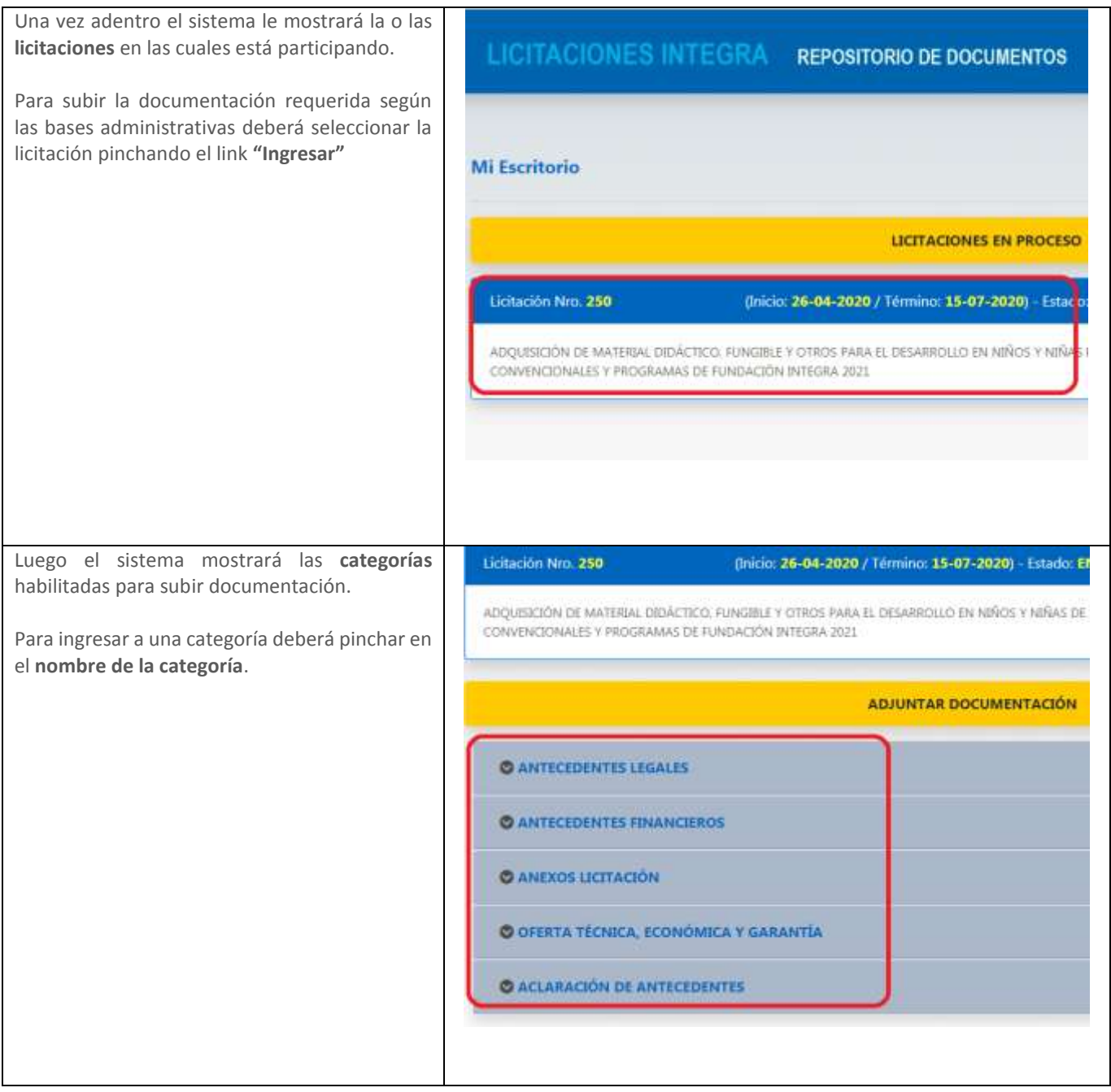

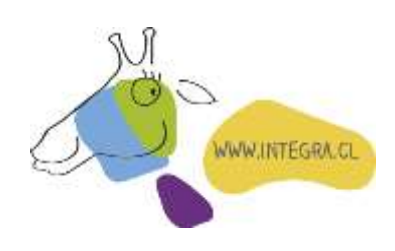

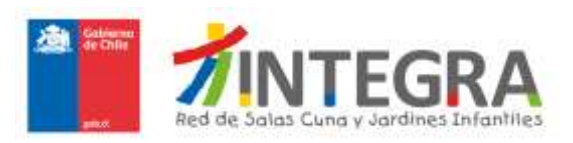

Una vez dentro de la categoría, para subir un documento deberá realizar lo siguiente:

- **1.** Seleccionar **"Tipo Documento"**
- **2.** Seleccionar un documento desde la ubicación de su computador pinchando **"Buscar documento" (VER NOTA)**.
- **3.** Luego pinchar botón **"Subir Documento"**

Si el documento fue subido en forma exitosa aparecerá en la grilla de más abajo.

Acciones:

- Para eliminar un documento de la plataforma deberá pinchar el icono
- Para ver un documento subido a la plataforma deberá pinchar el icono

En cada categoría aparecerá una **alerta (color verde o rojo)** señalando el periodo según las bases administrativas, en el cual podrá subir la documentación de cada licitación, pasado este periodo, se bloqueará el ingreso para subir documentación.

**Nota**: Para los documentos a subir considere los siguientes requisitos, de otro modo, el sistema NO podrá subir los documentos correctamente:

- Formato **PDF** para documento de especificación técnica y embalaje.
- El nombre del archivo no debe contener **caracteres especiales**, **ni símbolos, ni espacios**. Se permite el guion (-) y guion bajo (\_).
- $\checkmark$  Fl nombre del archivo no debe exceder los **100 caracteres**.
- El tamaño del archivo no debe exceder los **7MB**

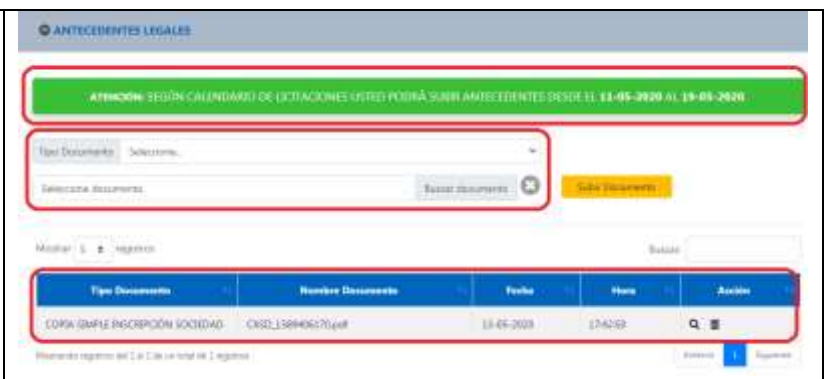

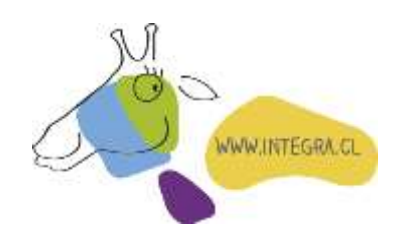

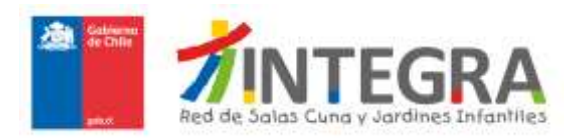

## **II. INGRESO DE ESPECIFICACIÓN TÉCNICA Y FOTOGRAFÍA PRODUCTOS**

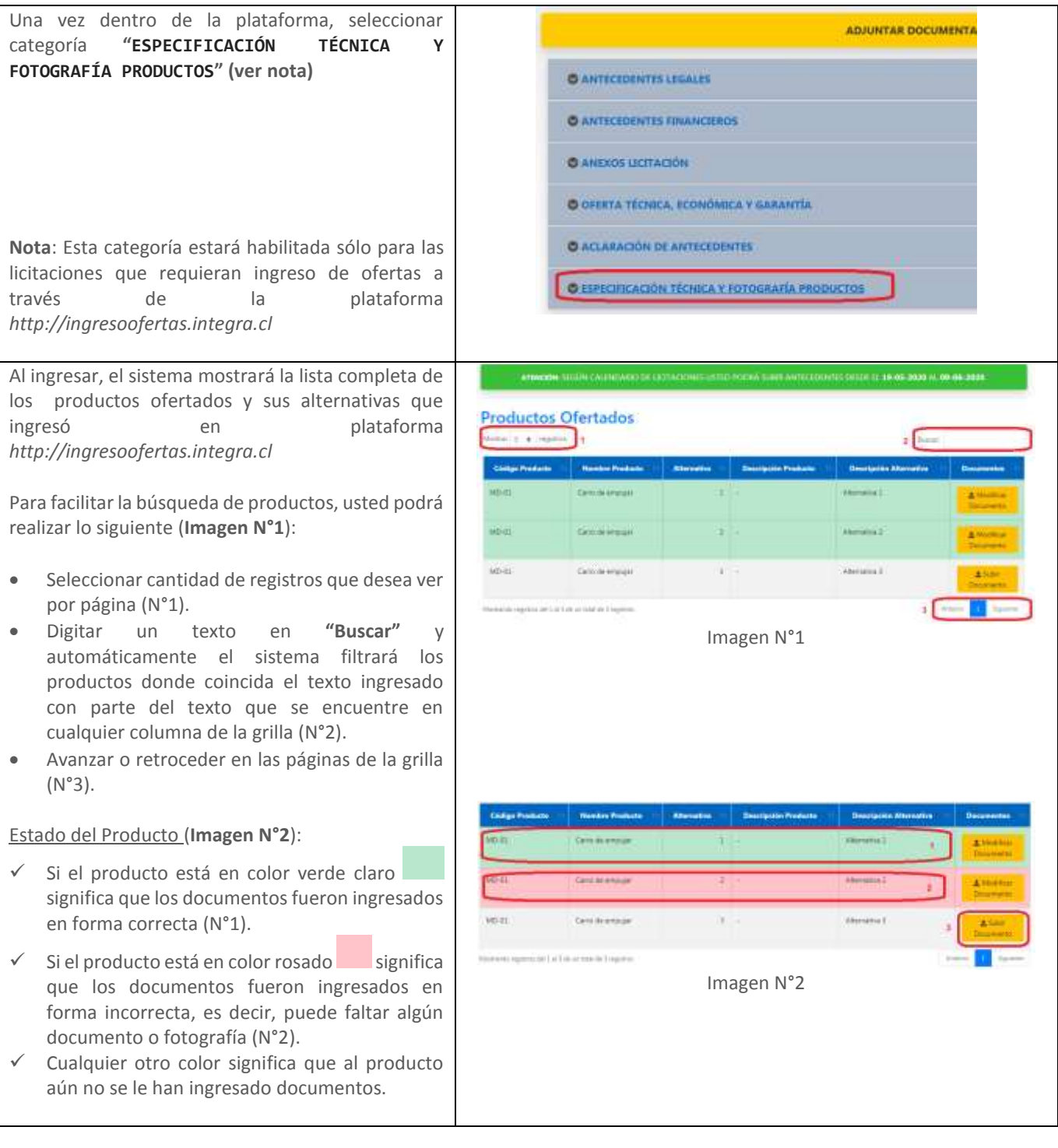

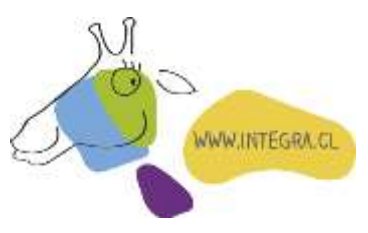

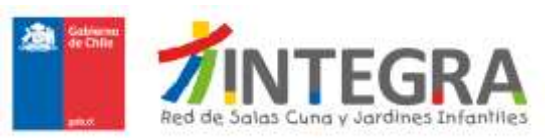

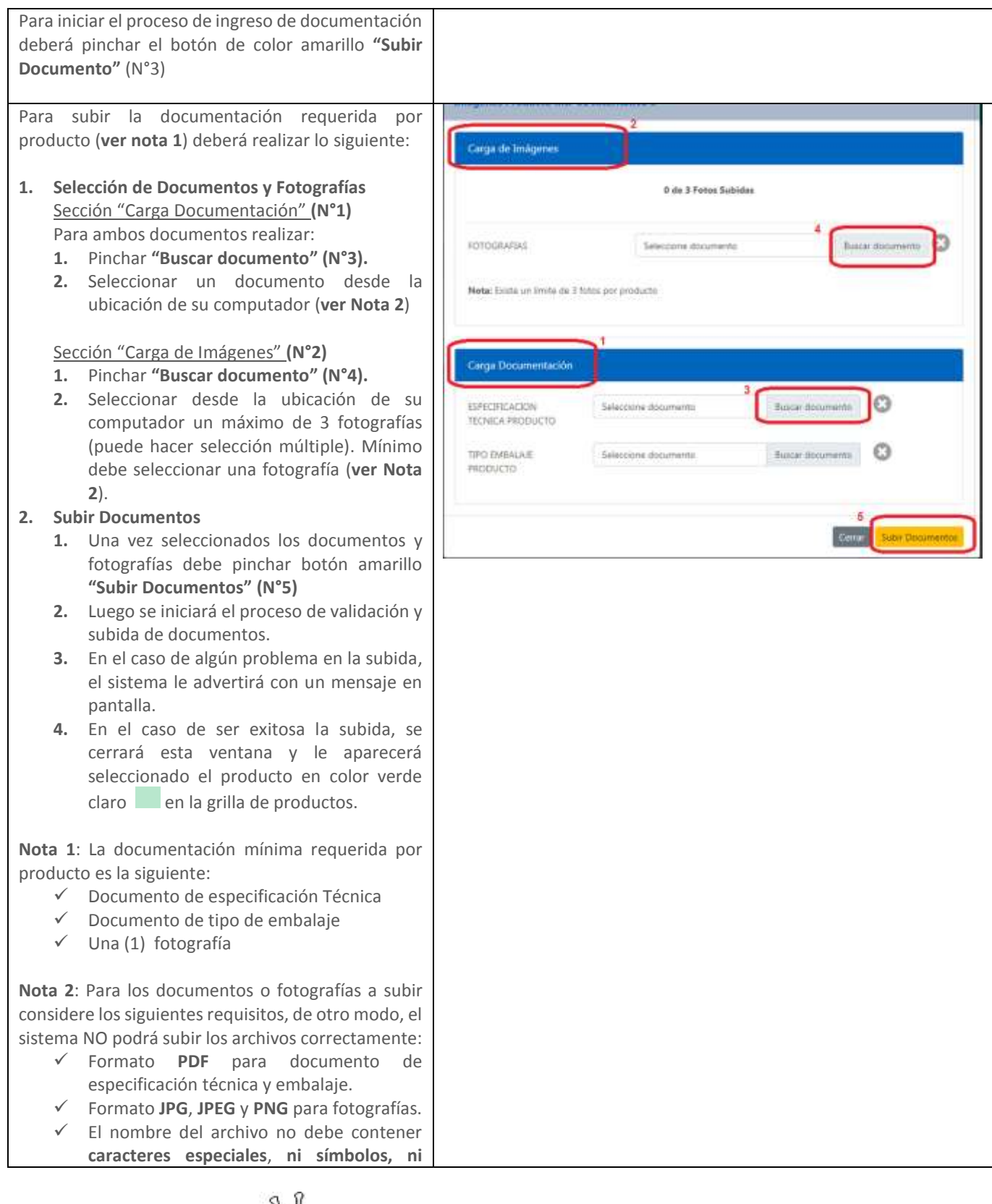

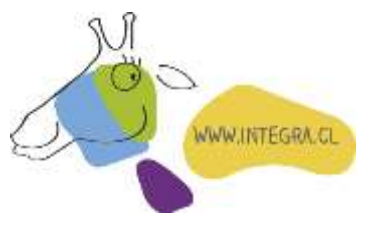

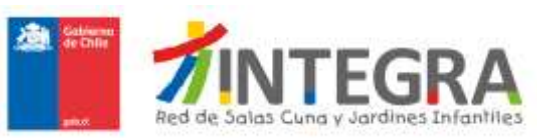

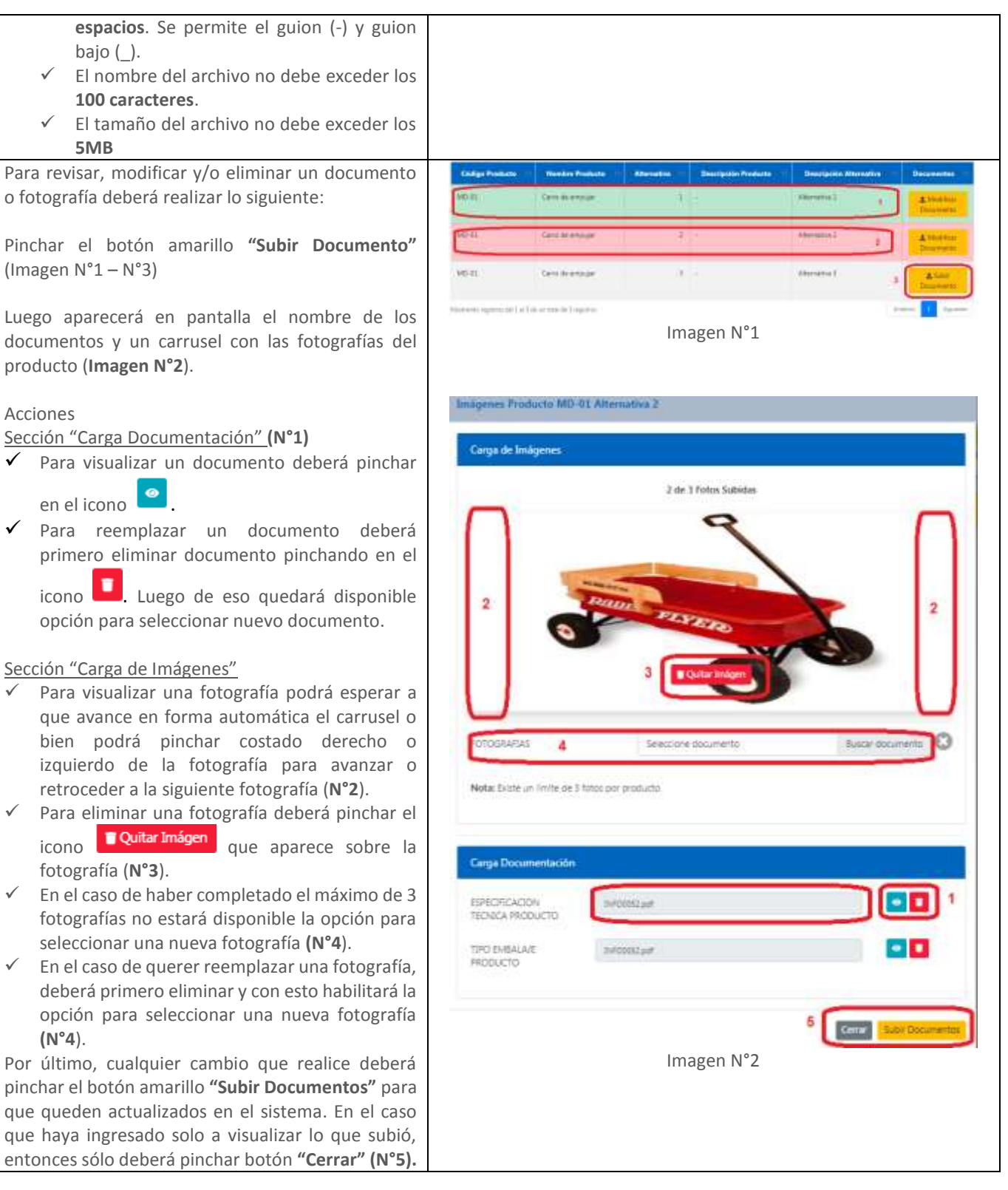

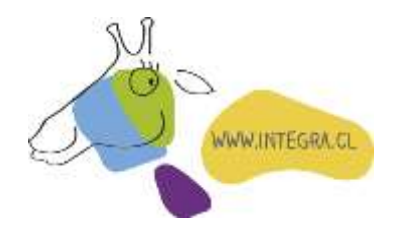